# MY LATEX FAQ(常见问题)

# 王国玉

# (wanggyu@student.dlut.edu.cn)

# 摘要

本文收录了[作者在学习和应用](mailto:wanggyu@student.dlut.edu.cn)LATEX中所遇到的诸多问题及解决办法, 其内容涉及到一篇文档的各个部分,包括类型、目录、标题、页面、图表以 及参考文献等诸多细节,并不断更新。

# 目录

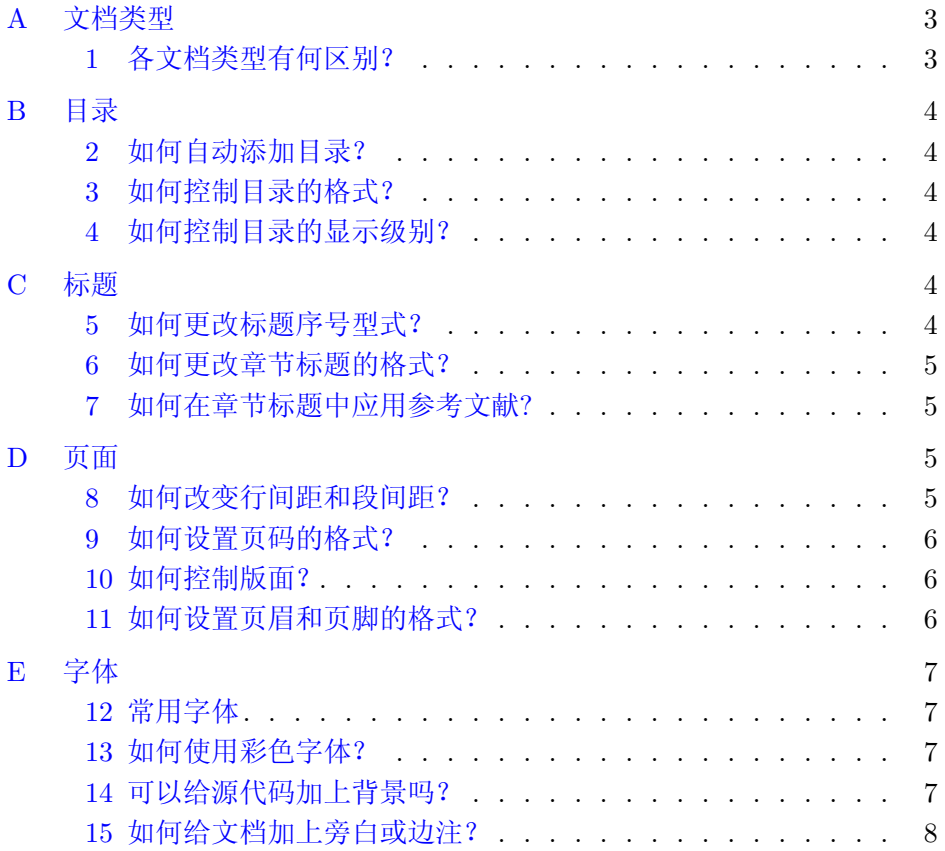

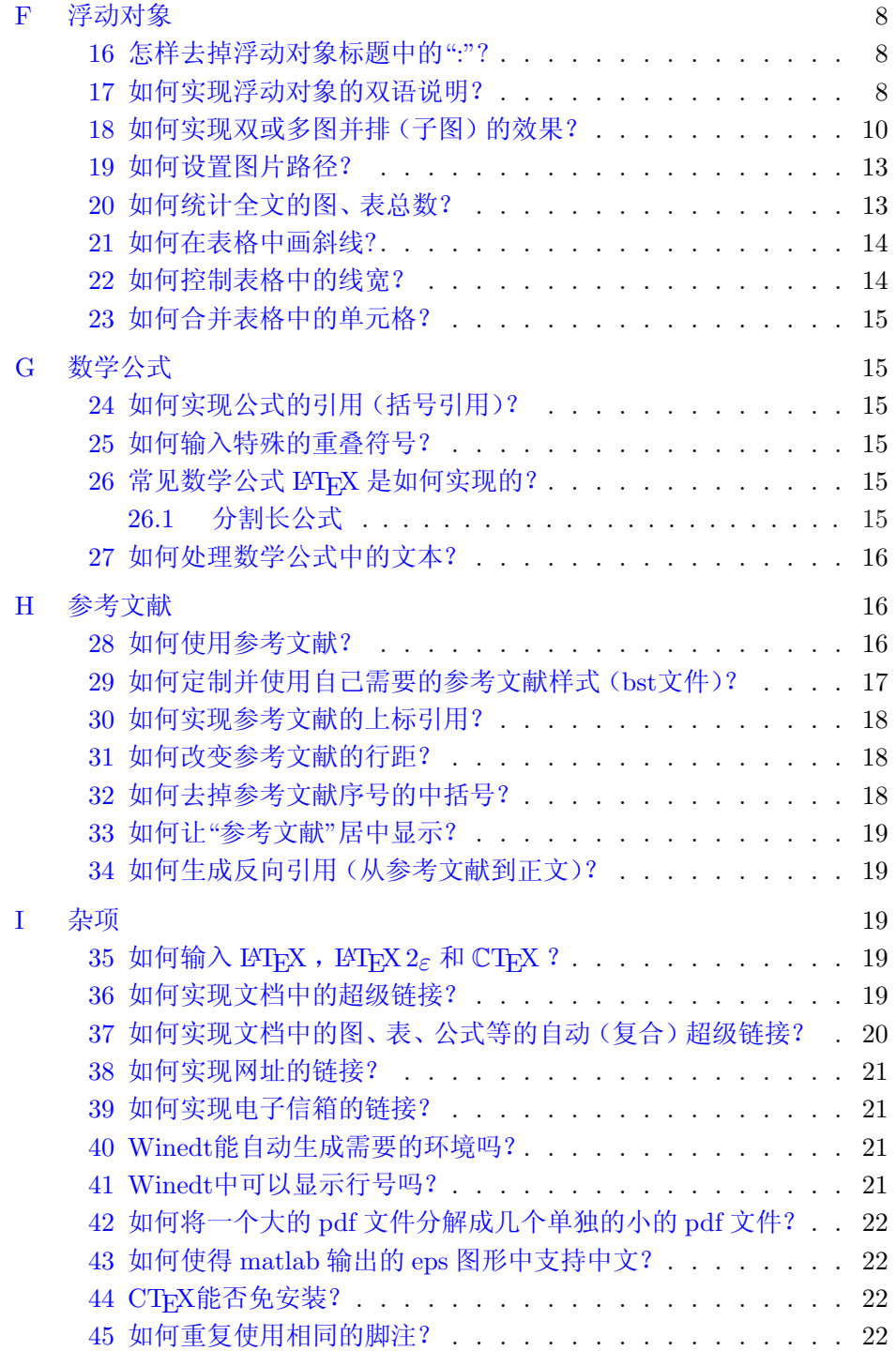

<span id="page-2-0"></span>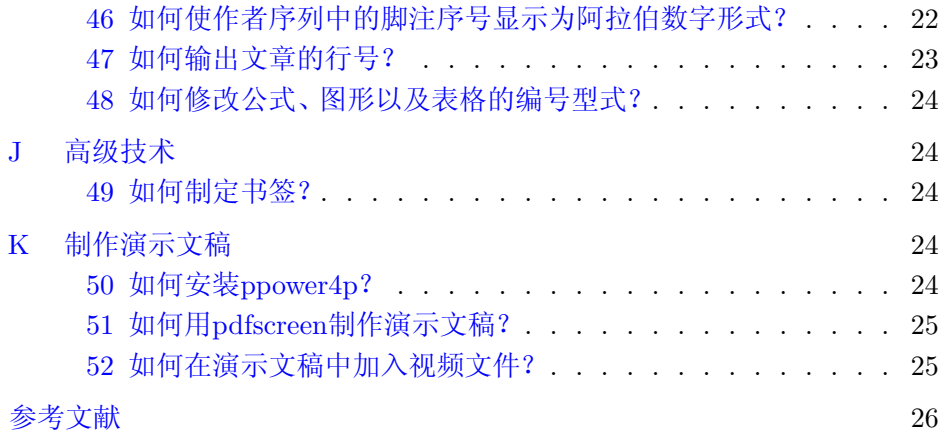

# A 文[档类型](#page-24-0)

#### 1 [各文档](#page-25-0)类型有何区别?

LAT<sub>E</sub>X 中的文档, 通常分为三类, book, report 和 article, 它们的各自 特点如下:

# book 类

可以有 part, chapter, section, subsection 等, 但没有摘要。

# report 类

可以有 part, chapter, section, subsection 等, 也有摘要, 且摘要位于单独一 页上,有页码。

# ◆ article 类

可以有 part, section, sebsection 等, 但没有 chapter, 可以有摘要, 摘要紧 接标题头位于第一页上。

上述三种文档类型,是LATFX 排版中常用的文档类型。对于一般的会议、 期刊的稿件,应用 article 类型;对于较大的正式出版物,应用 book 类型;对 于学位论文,用 report 或是 book 类型文档均可。建议使用 report 类,现行 的dlut学位论文模板用的是 report 类。

另外, 在处理演示文稿时, 经常要用到类似于 powerpoint 的 slider, 不 过 slider 不是标准的文档类,而是一个环境 environment。

<span id="page-3-0"></span> $B$  目录 4

# B 目录

# 2 如何自动添加目录?

在希望出现目录的地方使用命令

\tableofcontents

便可自动生成目录。

# 3 如何控制目录的格式?

在生成的目录中,有时候条目之间的距离可能过大,目录显得比较稀 疏,使用 titletoc 宏包中的相关命令可改变目录中的行距。

下列命令可改变目录的相关格式,包括行距,分割符号,边距等,具体 内容参看 titletoc 宏包的说明,同 titlesec 宏包的说明文件。

```
\ titlecontents {chapter}{2.8em}{color{blue}\sihao\CUKfamily{height}}
```
\addvspace{1.5ex}}

```
{\contentslabel{2em}\hspace∗{−1.0em}}{\hspace∗{−2.3em}}
{\color{black}\ titlerule ∗[0.8pc]{.}\contentspage}[\addvspace{0.5ex}]
```

```
\ titlecontents \setminus \{1.5em\} \color{red}{\color{blue}\hskip 0.1em} \normalsize\}{\contentslabel{2em}\hspace∗{−0.0em}} {\hspace∗{−3.3em}}
{\color{black}\ titlerule ∗[0.8pc]{}\contentspage}
```
 $\ titlecontents {subsection}[2.8em] {\color{blue}\normalsize}$ {\contentslabel{0.5em}\hspace∗{1.0em}} {\hspace∗{−3.3em}} {\color{black}\ titlerule ∗[0.8pc]{.}\contentspage}

### 4 如何控制目录的显示级别?

在使用 tableofcontents 命令的时候,可分别显示 chapter , section , subsection, subsubsection 等目录, 有时候, 不希望显示级别较低的内容, 比如只显示到 chapter 和 section, 而 subsection 和 subsubsection 不显示, 这 时候可通过命令 setcounter 命令来控制,具体做法如下:

\setcounter{tocdepth}{2}

即只显示两级目录。

# C 标题

5 如何更改标题序号型式?

通过如下命令可更改章标题(section)的序号型式,

```
\rm{rel}\ \renewcommand{\thesection}{\Alph{section}}
```
上述命令将(section)的序号改成大写字母的型式。此段代码已加入到 format.tex 中。

# 6 如何更改章节标题的格式?

使用 titlesec 宏包的 titleformat 命令,可以设置章节标题的样式,例如

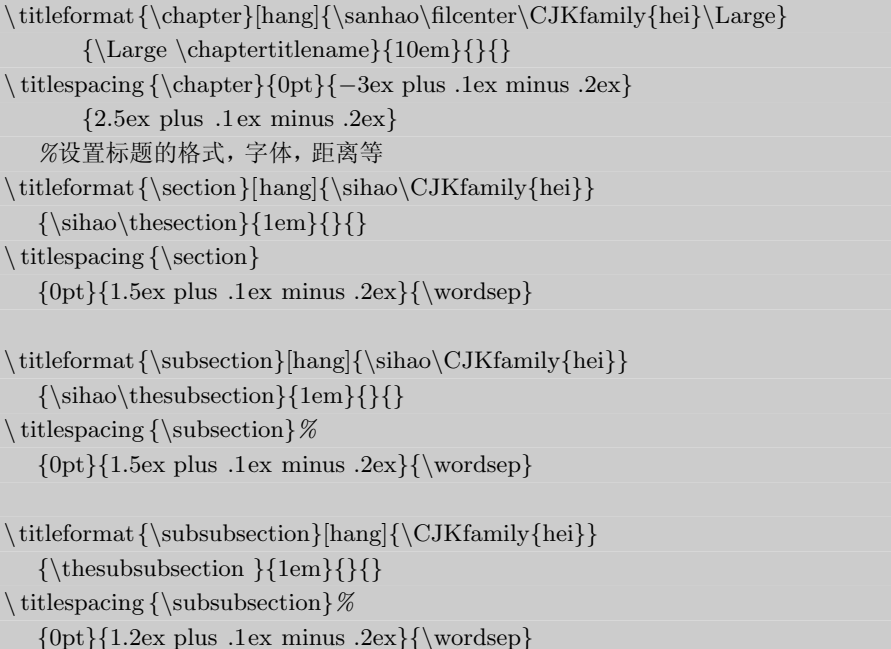

此段语句已加入到 format.tex 文件中,由于本文档的类型为 article, 故将 chapter 有关项注释掉了。

# 7 如何在章节标题中应用参考文献?

为实现章节标题中对参考文献的引用,采取保护脆弱命令的措施,如下 所示:

```
\subsection[the title of chapter(section et .)]
{the title of chapter(section et.)\protect\upcite{keywords}}
```
即可是在章节标题中引用参考文献。

# D 页面

8 如何改变行间距和段间距?

改变行间距,

<span id="page-5-0"></span>\setlength{\baselineskip}{1.5\baselineskip}

改变段间距,

\renewcommand{\baselinestretch}{1.5}

### 9 如何设置页码的格式?

在一篇文章中,不同的部分,有时候需要用不同的页码格式加以区分, 例如, 摘要的页码一般显示为 A1, A2, ..., 而正文的页码格式通常为小写阿 拉伯数字。为控制页码的显示格式,需要在改变格式的位置重新设定页码计 数器 page 的值,并相应的改变其显示格式,例如,

```
\setcounter{page}{1}
\renewcommand{\thepage}{A\arabic{page}}
```
可改变页码的格式为 A1, A2, ...的型式, 直到进行下一次改变为止。

#### 10 如何控制版面?

在控制版面时,经常要用到 geometry 宏包,如下所示:

\usepackage[top=1.7cm,bottom=2cm,left=2.5cm,right=2.1cm, includehead,includefoot]{geometry} %页面设置

此段语句已加入到宏包启用文件 package.tex 中,只是为了阅读文档方便, 而将其注释掉了,采用了 LATFX 默认的版面效果,这样在阅读文档时,眼睛 不会显得过于疲劳。

#### 11 如何设置页眉和页脚的格式?

在定义页眉和页脚的格式时,通常要启用 fancyhdr 宏包。通过该宏包, 可方便的方调整 LATFX 文档中的页眉和页脚。可以定义:

- 三部分组成的页眉和页脚
- 页眉和页脚中的修饰线
- 可以比正文更宽的页眉和页脚
- 多行的页眉和页脚
- 对应于奇数和偶数页面不同的页眉和页脚
- 章节起始页的页眉和页脚可以和其他页面不同
- 包含浮动对象的页面其页眉和页脚可以和其他页面不同

#### <span id="page-6-0"></span> $E$  字体 7

当然,你完全可以对字体、大小写等进行控制。

详细的用法可参见该宏包的说明文件 fandyhdr.pdf,该文件位于

F:\ftp\pub\software\officetools\ctex\guide package Chinese version 目录下。

E 字体

#### 12 常用字体

对于常用的字体类型及字号,可定义如下

```
\newcommand{\song}{\CJKfamily{song}} %宋体
\newcommand{\fs}{\CJKfamily{fs}} %仿宋体
\newcommand{\kai}{\CJKfamily{kai}} %楷体
\newcommand{\hei}{\CJKfamily{hei}} %黑体
\newcommand{\li}{\CJKfamily{li}} %隶书
\newcommand{\you}{\CJKfamily{you}} %幼圆
\newcommand{\chuhao}{\fontsize{42pt}{\baselineskip}\selectfont}\newcommand{\xiaochuhao}{\ontsize{36pt}{\baselineskip}\selectfont}\newcommand{\yihao}{\fontsize{28pt}{\baselineskip}\selectfont\selectfont\label{c:32pt}\newcommand{\erhao}{\ontsize{21pt}{\baselineskip}\selectfont\selectfont}\newcommand{\xiaoerhao}{\ontsize{18pt}{\baselineskip}\selectfont}\newcommand{\sanhao}{\n 5.75pt}{\baselineskip}\selectfont}\newcommand{\sihao}{\fontsize{14pt}{\baselineskip}\selectfont}\newcommand{\xiaosihao}{\ontsize{12pt}{\baselineskip}\selectfont\;:\newcommand{\wulao}{\ontsize{10.5pt}{\baselineskip}\selectfont\selectfont}\newcommand{\xiaowuhao}{\ontsize{9pt}{\baselineskip}\selectfont\selectfont\}\newcommand{\\iota\label{def}\newline \label{c1} \newcommand{\qihao}{\fontsize{5.25pt}{\baselineskip}\selectfont}
```
一般来讲,把上述定义字体及字号的语句放在导言区文件中(比如 format.tex )中,是一个很好的习惯。此段代码已放入 foramt.tex 中。

# 13 如何使用彩色字体?

在写作或排版过程中,要强调某一部分的内容,通常使用彩色字体,这 就需要启用 color 宏包。举例来讲,使用

 $\textcolor{gray}{\text{textc} \xrightarrow[\text{rgb}]{1.0,0.0,0.0}}$  It is very important...}

便可用红色表示要强调的内容—It is very important...。

# 14 可以给源代码加上背景吗?

使用如下语句可使文档中的代码带有灰色的背景,需启用 listings 宏 包。

<span id="page-7-0"></span>\definecolor{gray}{rgb}{0.8,0.8,0.8} \ lstset {language=Matlab,basicstyle=\small,frame=none, backgroundcolor=\color{gray},columns=flexible}

其中,参数 frame 取 none 表示无边框,若想加上边框,可取为 single 。上述 代码已加入 format.tex 中。

# 15 如何给文档加上旁白或边注?

使用marginpar命令可以给文档加上边注。例如,如下命令可实现边注 功能,

```
hello, where is the marginpar? \marginpar{this is the marginpar}
```
hello, where is the marginpar? this is the marginpar of the margin  $\mathbf{r}$  this is the margin  $\mathbf{r}$ 

#### F 浮动对象

16 怎样去掉浮动对象标题中的":"?

通常有两种办法可去掉浮动对象标题中的":",

使用caption2宏包:

在启用 caption2 宏包之后,可用如下命令改变":"为空格,

 $\rm{d}{\cap\}$ 

使用如下命令:

不使用 captinon2 宏包也可以达到上述效果,需在导言区加上如下命令

```
\makeatletter
\def\fnum@figure#1{\figurename\nobreakspace\thefigure
     \hspace{1em}}%去掉图后面的冒号并加空白空1em
\def\fnum@table#1{\tablename\nobreakspace\thetable
     \hspace{1em}}%去掉表后面的冒号并加空白1em
\makeatother
```
以上两种方法,均可达到类似如下图的效果。 上图采用的是第二种方法,即没有使用 caption2 宏包。

#### 17 如何实现浮动对象的双语说明?

一般的学位论文以及较为核心的中文期刊中,需要给图形或表格等浮动 对象加上双语说明。通常有如下的两种方法来实现上述要求。

marginpar

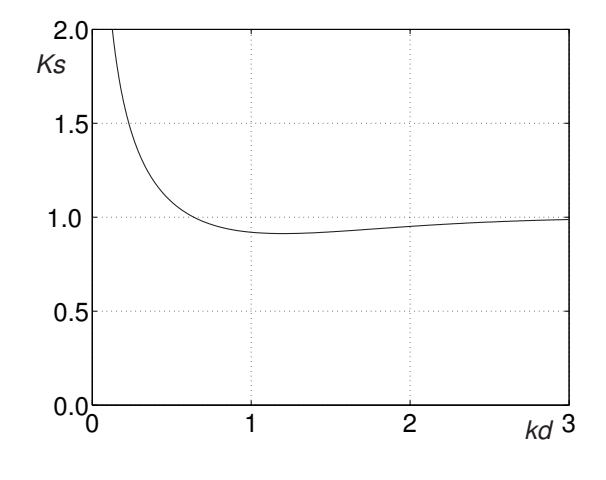

图 1 去掉冒号的浮动对象

# 重复使用caption命令

具体做法是, 在给出一种语言的说明后, 将计数器 figure 减1, 并重定义 figure 的命名,如下列语句所示,具体效果见下图,

### \begin{figure}[h]

```
\centering
\infty[scale=0.4]{fig}
\caption{Title in Chinese}
\addtocounter{figure}{−1}
\vspace{−11pt}
   \% \setminus SetEnglishCaption\renewcommand\figurename{Fig}
\cap{English title} \label{f2_1}
\renewcommand\figurename图{}
\end{figure}
```
这种办法可以实现浮动对象的双语说明,但需要重复定义浮动对象的名称, 并相应的改变计数器的值,用起来不是十分方便。所以建议采用下一种方法 来实现浮动对象的双语说明。

# 使用ccaption宏包

在启用 ccaption 宏包之后,具体命令如下:

```
\begin{figure}[h]
\centering
\infty[scale=0.4]{fig}
```
<span id="page-9-0"></span>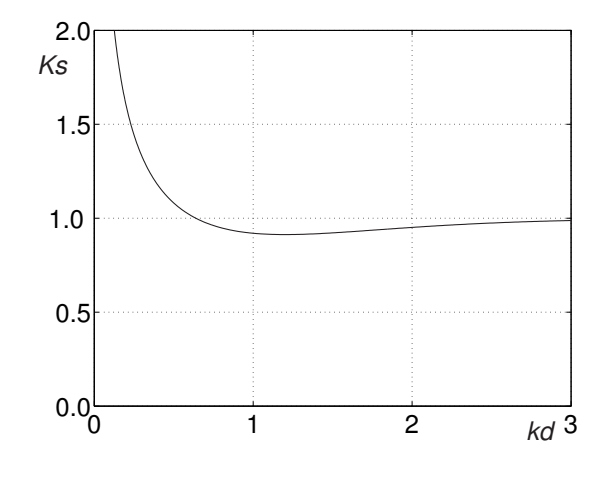

图 2 中文说明 Fig 2 English title

|      |         | $a^{\overline{min}}(MW)$ | $a^{max}MW$ |
|------|---------|--------------------------|-------------|
| 9.00 | 0.00875 |                          |             |
| 1.75 | 0.03500 |                          |             |

表 1 中文标题 Tab 1 English title

\bicaption{Fig(in Chinese)}{Title in Chinese}{Fig}{English title} \end{figure}

其效果与第一种方法相同,如下图所示。本文中浮动对象的双语说明,采用 的就是此中方法。

18 如何实现双或多图并排(子图)的效果?

1)多图共用一个标题的例子,可如下实现

 $\begin{align} \begin{bmatrix} \textbf{figure} \end{bmatrix} \end{align}$ 

\centering

\hspace∗{\fill}{\includegraphics[ scale=0.2]{fig}}

\hspace∗{\fill}{\includegraphics[ scale=0.2]{fig}}

\hspace∗{\fill}{\includegraphics[ scale=0.2]{fig}}

\hspace∗{\fill}

\bicaption{Fig(in Chinese)}{Title in Chinese}{Fig}{Multi−figures}\label{fig:2−1}  $\end{figure}$ 

2)多图分别有自己的标题,通过 minipage 环境实现

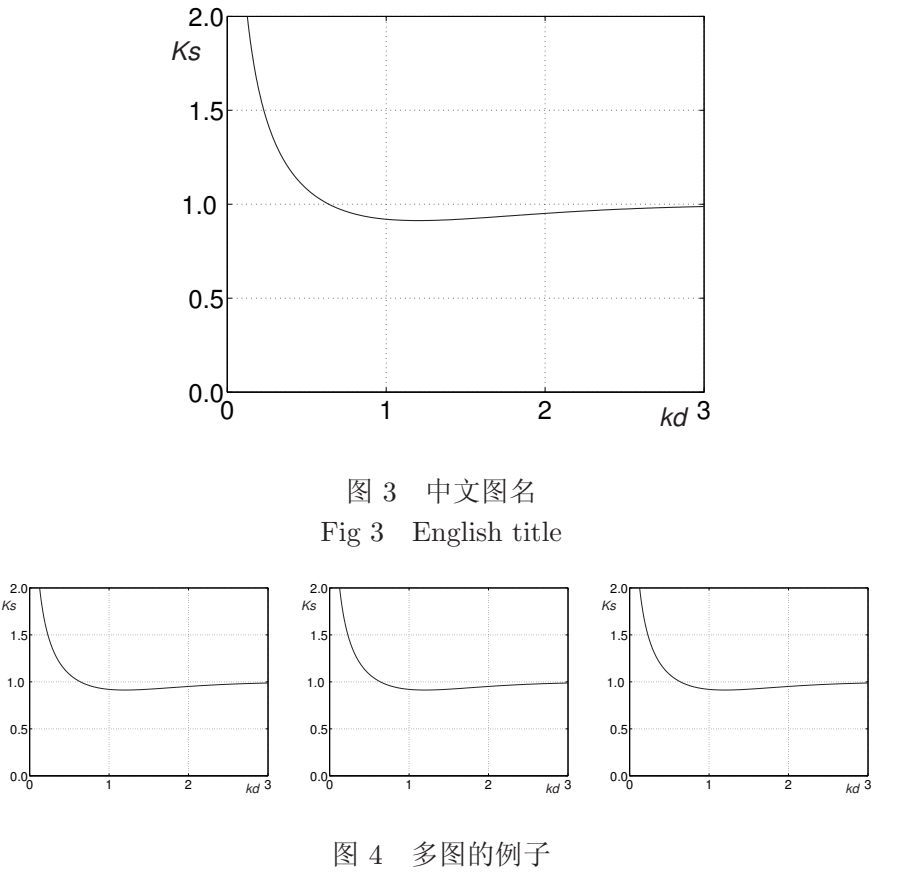

Fig 4 Multi-figures

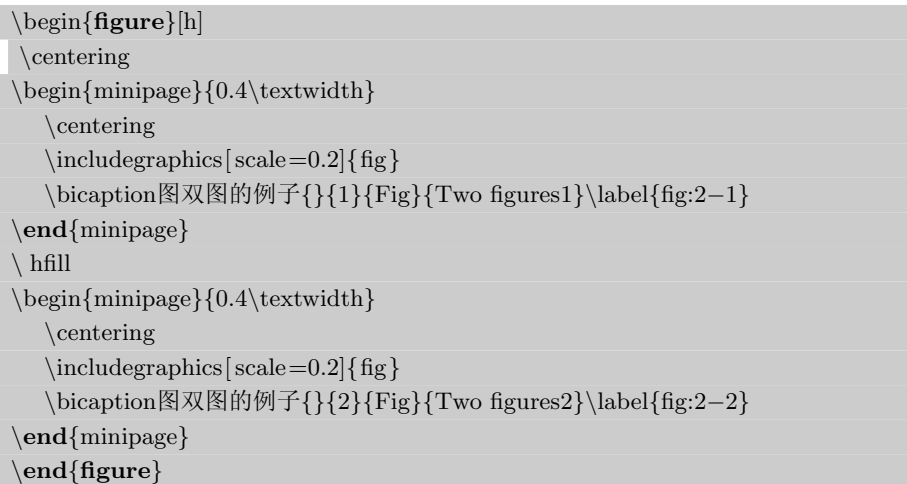

<span id="page-11-0"></span>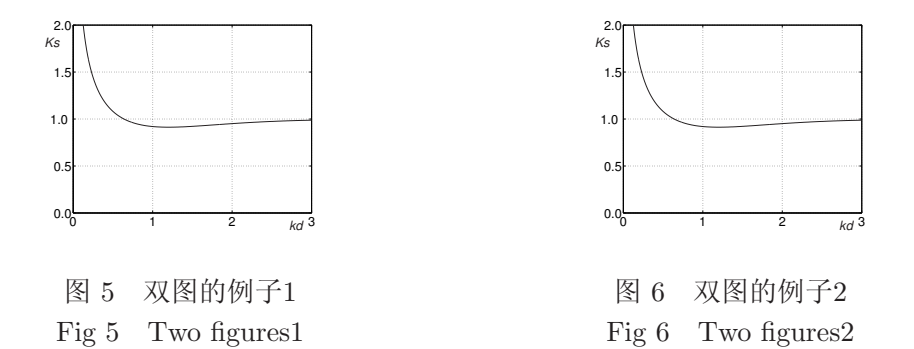

3)子图的例子,即分别有自己的 caption ,且公用一个主 caption,不计 子 figure 数, figure 总数为1。

\begin{figure}[h]

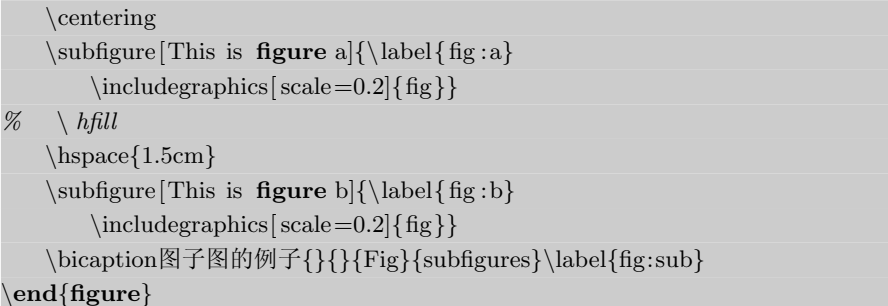

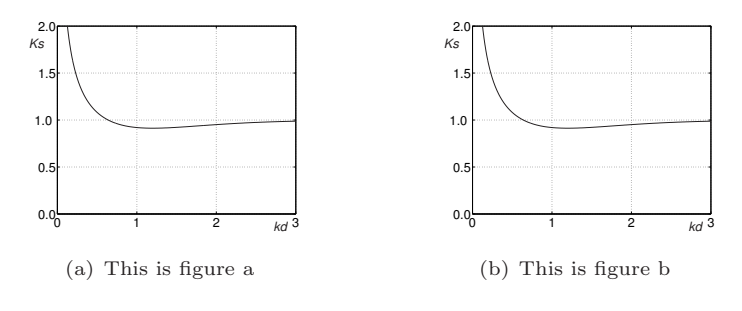

图 7 子图的例子 Fig 7 subfigures

这样可以生成子图,只是子图中的标题无法实现中英文双语说明。这 个问题可以通过别的办法解决,比如小页环境中,控制一下 figure 的计数器 等。

# <span id="page-12-0"></span>19 如何设置图片路径?

在编辑文档时,有时由于图片太多,所以集中放在某个文件夹下。通过 设置路径,可使系统在插入图片时自动搜索该文件夹,而不是每次在插入图 片时都必须给出全路径。可通过如下方法设置图片路径

```
\graphicspath{{figures/}}
```
figures 目录为当前工作目录下的图片目录,可存放文档中用到的图片,这样 在插入图片时,不用给出绝对路径,系统会根据给出的图片路径 figures,自 动到该目录下寻找需要的图片。

#### 20 如何统计全文的图、表总数?

经过 newsgroup 上高人的指点,这个问题总算得以实现了。以统计全文 figure 总数为例。设计一个计数器,以统计全文的图形总数。

### \newcounter{totalfig}

重新定义 figure 的上级计数器的环境,例如 chapter 环境,使得每开始一个 新的 chapter 时,均统计一下 figure 的数量, 即把上一 chapter 中的 figure 数 目加进来。

```
\makeatletter
```

```
\def\@chapter[#1]#2{\addtocounter}totalfg]\{\value{figure}\}\addto counter{totaltab}{\value{table}}\in \mathrm{C@sec}numdepth \mathrm{Q@sec}
```
\makeatother

```
在全文行将结束的时候,对计数器进行处理,即刷新一下交叉引用的对象计
数器,别忘了使其减1。
```
\AtEndDocument{\label{lastpage}

...

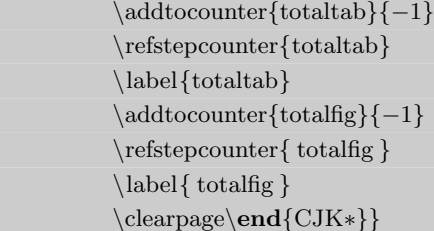

```
通常将此放到模板里面来隐藏实现。
  这样就可以在文章的任何地方通过
```
\ref{totaltab}

<span id="page-13-0"></span>命令来显示全文的图形总数了。

# 21 如何在表格中画斜线?

在制作表格的时候,表头经常要带有斜线,以区分不同的项目内容。为 此,需要用到 slashbox 宏包,如下所示:

\usepackage{slashbox}

...  $\begin{align} \begin{bmatrix} \text{table} \end{bmatrix}$ \centering \caption波峰顶断面水底处比值{...}\ label{tab2−3}  $\begin{cases}$  \begin{tabular}{c|c|c|c} % after \\: \ hline or \ cline{col1−col2} \ cline{col3−col4} ... \hline \backslashbox{\(H/L\)}{\(hd\)} & 0.75 & 1 & 1.25 \\\hline 0.03 & 1.0698 & 1.0035 & 0.9878 \\  $0.04 \& 2 \& 3 \& 4 \ \setminus$  $0.05 \& 2 \& 3 \& 4 \ \backslash \backslash$ 0.067 & 2 & 3 & 4 \\  $0.09 \& 2 \& 3 \& 4 \ \backslash$  $\(\{\ \left({\frac{H}{L}\right)_{\max}}\) & 2 & 3 & 4 \\\}hline$ \end{tabular} \end{table}

效果如下:

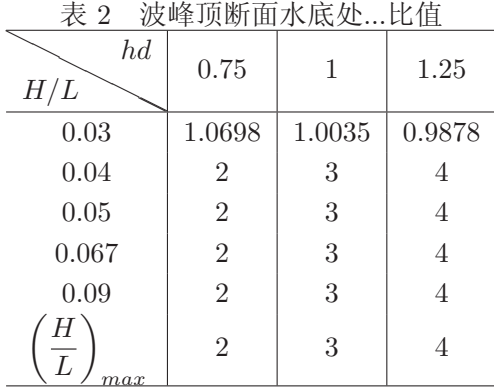

# 22 如何控制表格中的线宽?

在制作表格的时候,根据需要,有时要调整表格中的线宽,包括水平线 宽和竖直线宽。

<span id="page-14-0"></span>23 如何合并表格中的单元格?

包括合并水平单元格和竖直单元格。

## G 数学公式

#### 24 如何实现公式的引用(括号引用)?

在引用公式的时候,通常要给公式编号加上括号,一般的 ref 命令可实 现公式的引用,但无括号,而 eqref 则可达到上述效果的公式引用。如

$$
a = b - 1 \tag{1}
$$

由公式 $(1)$ , 可得....

$$
\int_0^2 x \, dx \tag{2}
$$

#### 25 如何输入特殊的重叠符号?

对于这种特殊的重叠符号,可通过启用 amsmath 宏包,并使用 overset 命令来实现。具体用法见下面的例子。

\begin{equation∗}  $a\overset{?}$  = b \end{equation∗}

其效果为:

$$
a\overset{?}{=}b
$$

这种办法在解决许多类似的特殊的重叠符号时,是非常有用的。

#### 26 常见数学公式 LATFX 是如何实现的?

26.1 分割长公式

在处理公式的时候,经常会遇到表达式很长的公式,难以在一行中编 排,甚至会占几行的空间。这时候需要用到 multline 环境来处理。例如,

```
\begin{multline}\label{eqmult}
```

```
\dfrac{d\xi}{dt}=u(X_0,Z_0,t)\L
```

```
+\left(\dfrac{\partial{u}}{\partial X_0}\right) 0
```

```
\int\left[ u(X_0,Z_0,t)+\xi\left(\dfrac{\partial{u}}{\partial{X}}\right)_0
```

```
+\eta\left(\left(\frac{\partial{u}}{\partial{Z}}\right)_0
```

```
+\cdots\right|dt\backslash
```

```
+\left(\frac{\partial{u}}{\partial Z_0}\right)_{0}
```

```
\int\left[ v(X_0,Z_0,t)+\xi\left(\dfrac{\partial{v}}{\partial{X}}\right) = 0
```

```
+\eta\left(\dfrac{\partial{v}}{\partial{Z}}\right) = 0+\cdots\right|dt\backslash+\cdots\cdots
```
便可生成如下的公式了。显然,将一个巨长的公式分割成左中右三个部分 了。

$$
\frac{d\xi}{dt} = u(X_0, Z_0, t)
$$
\n
$$
+ \left(\frac{\partial u}{\partial X_0}\right)_0 \int \left[ u(X_0, Z_0, t) + \xi \left(\frac{\partial u}{\partial X}\right)_0 + \eta \left(\frac{\partial u}{\partial Z}\right)_0 + \cdots \right] dt
$$
\n
$$
+ \left(\frac{\partial u}{\partial Z_0}\right)_0 \int \left[ v(X_0, Z_0, t) + \xi \left(\frac{\partial v}{\partial X}\right)_0 + \eta \left(\frac{\partial v}{\partial Z}\right)_0 + \cdots \right] dt
$$
\n
$$
+ \cdots \cdots (3)
$$

#### 27 如何处理数学公式中的文本?

在处理数学公式中,有时会遇到公式中带有少量文本的情况,这个时 候,需要用到盒子命令

\mbox公式中的文本{}

例如

```
\[\mbox静水面处{}\quad
\dfrac{p^{\left(2\right)}_W}{p^{\left(1\right)}_W}&=&1−\dfrac{1}{4}\dfrac{kH}{kd\cdot\textrm{sh}2kd}
\ left (1+\textrm{ch}2kd−\dfrac{3\textrm{ch}2kd}{\textrm{sh}ˆ2kd}\right)\]
```
便可生成如下的含有少量文本的公式

$$
\hat{\mathbb{B}}\hat{\mathbb{K}}\hat{\mathbb{I}}\hat{\mathbb{W}}\qquad \frac{p_W^{(2)}}{p_W^{(1)}} = 1 - \frac{1}{4}\frac{kH}{kd \cdot \text{sh}2kd} \left(1 + \text{ch}2kd - \frac{3\text{ch}2kd}{\text{sh}^2kd}\right)
$$

# H 参考文献

#### 28 如何使用参考文献?

一般来讲,在处理比较小的文档时,如果参考文献不是很多,可以只使 用简单的 thebibliography 环境,即得到参考文献列表。如下所示,

Partl~ $\cite{pa}$  has proposed that  $ldots$ 

\begin{thebibliography}{99}

\bibitem{pa} H.˜Partl:\emph{German \TeX},TUGboat Volume˜9, Issue˜1 (1988) \end{thebibliography}

即可得到如下型式的参考文献及引用,Partl [1] has proposed that . . .

# <span id="page-16-0"></span>参考文献

[1] H. Partl: *German*  $T_F X$ , TUGboat Volume 9, Issue 1 (1988)

用 thebibliography 环境在处理较少的参考文献时,较为方便。可直接按参 考文献的格式要求,在环境中输入相关项即可,即

The followings are referrence ... \begin{thebibliography}{99} \bibitem{keyword1} referrence˜1(formatted)... \bibitem{keyword2} referrence˜2(formatted)... ...... \end{thebibliography}

然而,但参考文献较多时,参考文献的格式将不断的重复出现,如果采 用上述的手工输入方式,在处理具体的格式(比如逗号,句号,年限等),实 在是一项重复性极高的低端体力劳动,且很容易造成错误。这个时候,在解 决参考文献的问题时,最好的办法是根据参考文献的格式要求,自己定制参 考文献样式。这将在下面马上就要提及。

#### 29 如何定制并使用自己需要的参考文献样式(bst文件)?

如前所述,在处理较多的参考文献时,定制自己需要的参考文献格式, 是一个好办法。所谓定制参考文献样式,其实就是生成一个扩展名为 bst 的 文件,如 myformat.bst,在添加参考文献的地方,使用该 bst 文件格式的参 考文件风格,再启用相应的参考文献数据库即可,这样,具体的参考文献格 式便可以自动生成。具体的定制和使用需要的参考文献样式的方法,可如下 操作:

1)在命令行输入

latex makebst

在回答一系列问题之后,便可生成扩展名为 dbj 的文件,或是同时生成 dbj 和 bst 文件,不过因为操作上的原因,这时候的 bst 文件一般不是我们最后 想要的参考文献样式文件,可能需要做适当的修改。建议修改的时候,对 dbj 文件进行操作,可改变其中的选项,其实就是找到需要更改格式的地方, 把错误的注释掉,启用正确的格式即可。

2) 修改完 dbj 文件之后,在命令行,输入<sup>[1, 2]</sup>,latex \*.dbj, 即可生成期望的 bst 文件。

3) 生成需要的参考文献样式之后<sup>[3]</sup>, 便可建立参考文献数据库, 扩展名为 bib 的文件, 如 chinese.bib, english.bib[。这样](#page-25-0)便可启用定制的参考文献样式 了,如下所示

<span id="page-17-0"></span>\bibliographystyle{myformat} \bibliography{chinese, english}

#### 30 如何实现参考文献的上标引用?

将参考文献作为上标引用,可启用 overcite 宏包,或者使用 natbib 宏包 的 super 参数, 然后在文献引用处, 用 cite 命令引用即可。

但这两种方法中上标引用均不出现括号,若要使用括号,须修改两个宏 包中相应的定义。上述两种方法所启用的宏包,在格式文件中注释掉了。本 文采用的是 upcite 命令来实现上标引用,其格式为

\newcommand{\upcite}[1]{\textsuperscript{\textsuperscript{\cite{#1}}}}

```
此段语句已加入到 format.tex 中。
```
另外,还有其他方法可实现上标引用,如

\newcommand{\upcite}[1]{ $\^{\mbox{\text{size}}\cite{#1}}$ }

也是通过定义 upcite 命令来实现上标引用的。

还有一种办法是通过如下的命令来实现的,即改变 cite 命令的格式

```
\makeatletter
```

```
\def\@cite#1#2{\textsuperscript{[{#1\if@tempswa, #2\fi}]}}
\makeatother
```
Partl<sup>[1]</sup> has proposed that ...

# 参考文献

[1] H. Partl: *German TEX*, TUGboat Volume 9, Issue 1 (1988)

#### 31 如何改变参考文献的行距?

在参考文献列表中,有时候默认的参考文献条目之间的距离可能不是我 们想要的,需要做适当的修改,可在 bibliography 命令之前,使用如下的命 令进行调整,

\setlength{\itemsep}{−0.5mm}

#### 32 如何去掉参考文献序号的中括号?

有的期刊杂志,要求参考文献的序号没有中括号,有的还要求有点号, 可在导言区加上如下命令,实现之。 去掉中括号,

<span id="page-18-0"></span> $I$  杂项 19

%去掉参考文献序号的中括号但无点号%%%%%,%%%%%%% \makeatletter  $\def\@bible\#1{\#1}$ \makeatother

加点号,

```
%去掉参考文献序号的中括号加点号%%%%%,%%%%%%%%
\makeatletter
\def\@biblabel#1{#1.}
\makeatother
```
### 33 如何让"参考文献"居中显示?

默认的情况下,生成的参考文献列表中,"参考文献"四字是左对齐的, 但有时候需要让"参考文献" 居中显示。这可以通过重新定义 chapter 标题 的格式来实现,具体要通过 titleformat 命令。

```
\label{thm:main} $$\tilet{format}\section{hang}_{\centering\sanhao\CYKfamily{hei}}{\sanhao\CUK family{hei}{\chaptertitlename}}{15pt}{}
```
将此段代码加到参考文献开始之前即可。对于本文档,该命令加在 refs.tex 文件的开始部分。

#### 34 如何生成反向引用(从参考文献到正文)?

生成从参考文献到正文的反向引用, 在 CTFX FAQ 里面已经介绍过了, 具体见问题62。但是,具体如何实现及其效果究竟如何,有待下面的介绍。

I 杂项

# 35 如何输入 LAT<sub>E</sub>X, LAT<sub>E</sub>X 2<sub>6</sub> 和 CT<sub>E</sub>X ?

它们本别可以用过如下的方法实现,

\LaTeX \LaTeXe \$\mathbb{C}\$\TeX

其中CTFX 的实现需要启用 amssymb 宏包。

### 36 如何实现文档中的超级链接?

为实现超级连接,要按照如下的型式启用 hyperref 宏包,

<span id="page-19-0"></span>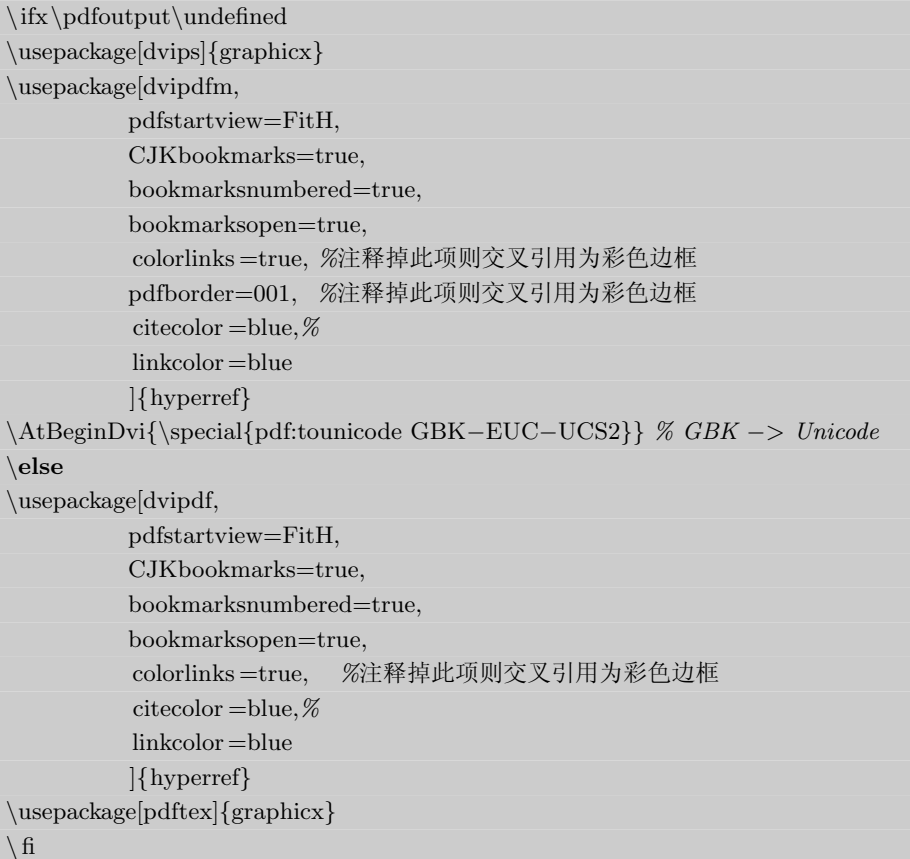

此段代码支持超级链接和图形宏包,也可以在 pdf 文件中生成书签,通常加 在启用宏包的文件中。本文档的启用宏包文件为 package.tex, 此段代码已 加入其中。

对于通常文档中的交叉引用,只要用\href代替\ref即可。

# 37 如何实现文档中的图、表、公式等的自动(复合)超级链接?

使用 autoref 代替上面的 ref 命令,即可实现相应的自动超级连接。例 如,使用

# $\{\text{equ 1}t\}$

便可以实现这样的效果—Equation 3。

只是中文显示的时候,还需稍加注意。重新定义一下相关关键词或者 autoref 命令本省,便可以实现相关的中文显示了。

#### <span id="page-20-0"></span>38 如何实现网址的链接?

使用如下命令

\url{http ://......}

可实现网址的连接。

#### 39 如何实现电子信箱的链接?

使用如下命令

\href{mailto:wanggyu@student.dlut.edu.cn}{wanggyu@student.dlut.edu.cn}

可实现网址的连接。本文档的标题页中,就是使用这种方法实现电子信箱的 超级连接,只不过是将信箱用红色强调了一下而已。

#### 40 Winedt能自动生成需要的环境吗?

在使用 Winedt 编辑 tex 文件时,经常要生成各种环境,如 equation, figure,

table 等。如果手动输入,相对比较麻烦,且容易出错。幸运的是,Winedt提 供了自动生成环境的功能。主要有如下两种方法来实现:

 如果你用的是5.4版,有一个二级菜单要打开一下: Options->Menu Setup ->Popup Menus

在Items里选Environment, 确认一下右边的属性 enable, visible,title, 注意 一下它激活的快捷键(Ctrl-Alt-E),点 Ok 退出来,在 WinEdt 里按下 Ctrl-Alt-E, 有一个弹出式菜单让你选各种环境。

 到http://www.winedt.org下载一个命令补全插件: Command Complte Wizard

按照说明文件安装一下(打开那个 install 的宏文件运行一下就可以了)然后, 你在 winedt 里输入 eq 按 Ctrl-Shitf-Y,就可以选择公式环境了。一般的命令 补全用 Ctrl-Y 即可, 环境专用 Ctrl-Shift-Y.

#### 41 Winedt中可以显示行号吗?

在使用 Winedt 编辑 tex 文件时,当文件较长时,如果可以出现行 号提示,是十分方便的。Winedt 有这方面的功能。点击 Tools 菜单下的 Enumerated Lines,便可以在文件中出现行号,且不影响编辑。但在拷贝部 分 tex 文件的 code 时,会将行号一并拷贝过去。如果不希望这样,可以在 Winedt5.4 或更高的版本中,按下 Ctrl+= 键,也可以显示行号,且不会加 入到复制的内容中去。

### <span id="page-21-0"></span>42 如何将一个大的 pdf 文件分解成几个单独的小的 pdf 文件?

这个主要是为了方便阅读。通过 adobe arobat 中的"文档"菜单下面 的"页面"菜单下面的"提取"菜单,可实现分割大 pdf 文件的功能。一试即 可。

#### 43 如何使得 matlab 输出的 eps 图形中支持中文?

这个问题比较有用,在 matlab 处理后,会经常遇到此类问题。国内的 一位专家级人物薛定宇建议使用 overpic 包,利用我在"原创→工具"栏目 中的定位程序可以方便叠印中文信息。 受上海开会时 zf 老师启发, 编写了 一个 matlab 程序, 可以写出定位信息。程序名, overpictxt, 调用前先将 epstool.exe 文件放置到 matlab 的 work 目录下,修改一下 overpictxt 中你 eps文 件所在的目录,即将

D:\users\xue.dy\BOOKS\MATLAB\math\epsfiles\

替换成你的 eps 文件目录绝对地址,这样就能用 overpictxt (文件名,0) 0表 示反色获取定位信息了,单击鼠标右键写出定位信息,结束该函数。

#### 44 CTFX能否免安装?

这里所讲得免安装,指的是重装系统后继续使用,不必重新安装软件本 身。运行一下

#### \CTeX\texmf\miktex\bin\mo.exe

即可保证大部分是可用的。这个问题只是源于网上的相关解答,并没有经过 本人的测试。

#### 45 如何重复使用相同的脚注?

这个有时候会很郁闷,如果只控制脚注序号的话,会出现多余的重复的 脚注。通过如下办法可以解决上述问题

...\ footnote{description of the footnote}

...

...\ footnote[the number of the footnote that used again]

这里所说的需要重复使用的脚注的序号,指的是该脚注在说有脚注编号中的 序号。

### 46 如何使作者序列中的脚注序号显示为阿拉伯数字形式?

在 author 命令中使用脚注时,会出现奇怪的符号,其实是一种编号型

# <span id="page-22-0"></span>I 杂项 23

```
式,不必大惊小怪。只要通过重定义 maketitle 命令便可改变脚注的序号
为1,2,3..的型式。具体做法是在导言区加上如下的代码:
```
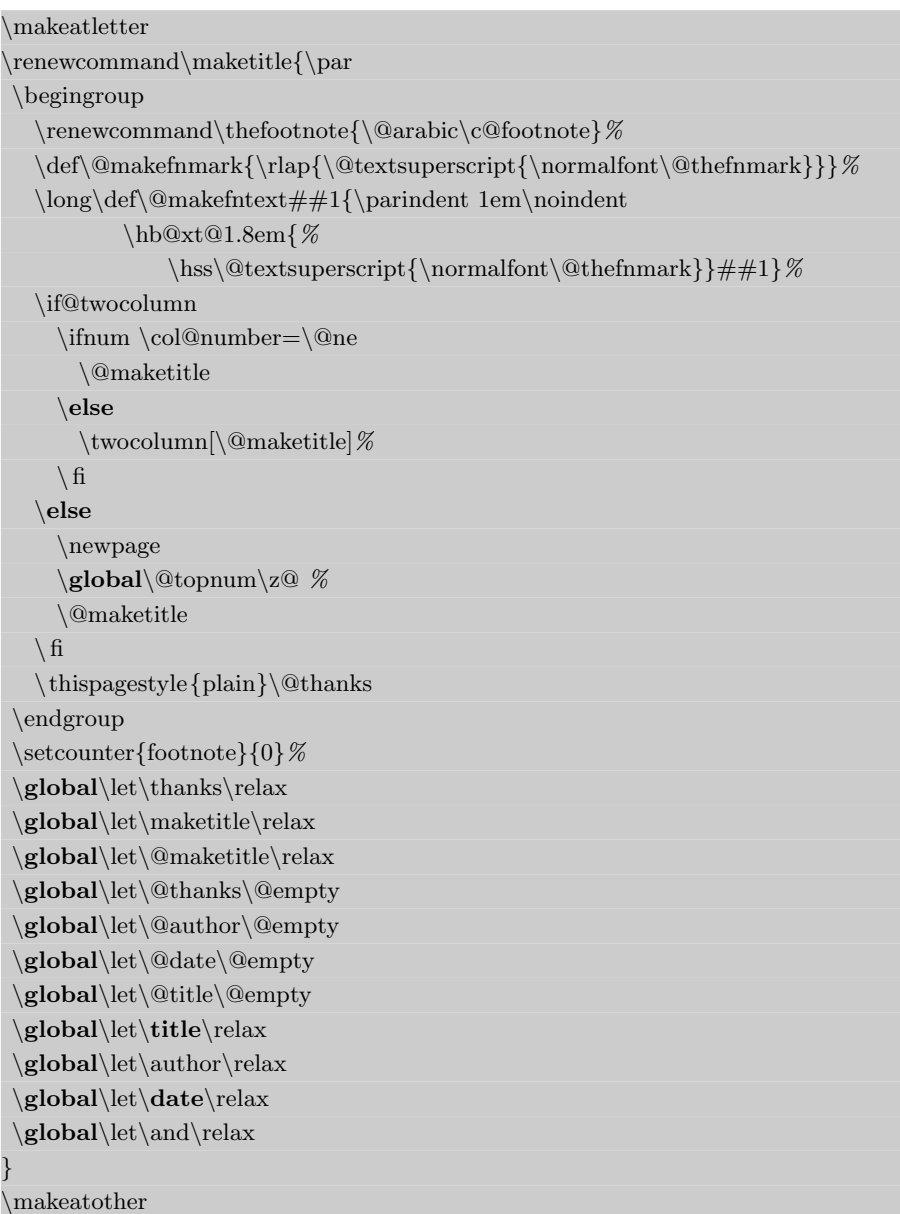

# 47 如何输出文章的行号?

<sup>1</sup> 有些时候,例如在寄给杂志社或出版社文章时,经校对会有一些需要修 2 改的地方,如果能够显示出行号,将十分的方便。事实上, lineno 宏包将完

- <span id="page-23-0"></span>J 高级技术 24
- <sup>1</sup> 成此项功能。在启用该宏包后
- <sup>2</sup> \usepackage[pagewise]{lineno}
- <sup>3</sup> 使用命令即可显示行号了。
- <sup>4</sup> \linenumbers
- <sup>5</sup> 并且使用命令
- <sup>6</sup> \nolinenumbers

可结束行编号。

#### 48 如何修改公式、图形以及表格的编号型式?

可以通过在导言区加上如下的语句来完成

```
\renewcommand{\thetable}{\arabic{chapter}−\arabic{table}}
\renewcommand{\theequation}{\arabic{chapter}−\arabic{equation}}
\renewcommand{\thefigure}{\arabic{chapter}−\arabic{figure}}
```
# J 高级技术

#### 49 如何制定书签?

在生成的 pdf 中, 如果自动可生成书签, 那么可以很方便的阅读。LATFEX具 有这样的功能,只要加入适当的宏包说明文件即可。具体可参见问题36。

### K 制作演示文稿

演示文稿的制作方法有很多,比较流行的是MS 的powerpoint[,但](#page-18-0)其 在处理较多公式和图片的时候,效果不理想,而用TEX制作的演示文 稿则可以避免这个问题。用TEX有多种方法可制作演示文稿,比如 pdfscreen, pdfslide, foil, prosper等。

#### 50 如何安装ppower4p?

安装ppower4p必须要有Java脚本程序支持,即Java Runtime Environment,可通过http://java.sun.com/下载并安装,Operal浏览器带有该程 序。安装ppoer4p可分为以下步骤:

1)建立ppower4p.edt宏文件,在winedt点菜单

document−>ne[w document](http://java.sun.com/)−>WinEdt Macro

在文档里,键入:

Run('ppower4.bat  $\mathcal{N}_p\$ n.pdf  $\mathcal{N}_p\$ n1.pdf'," $\mathcal{N}_p$ ");

<span id="page-24-0"></span>然后存盘ppower4p.edt, 在以下路径下

C:\CTeX\WinEdt\Exec\MiKTeX

2)拷贝ppower4p.bat文件到路径

C:\CTeX\WinEdt\Bin\TeX

并修改内容为

@ECHO OFF

set basedir="c:\ctex\texmf\source\latex\ppower4" set javacommand="C:\Program Files\Java\j2re1.4.1\_01\bin\java" %javacommand% −jar %basedir%\pp4p.jar %1.pdf temp.pdf call copy temp.pdf %1.pdf call del temp.pdf

3)配置工具条,在WinEdt 中打开

Menu Setup −−> Accessories −−>

复制并粘贴 LATFX 项, 在粘贴的项中修改 Macro 为

Exe('%B\Exec\MiKTeX\ppower4p.edt');

- 其他做相应的修改,最后把选好的图标拖到工具栏即可。 运行两次 pdflatex,再运行 ppower4p 即可。
- 51 如何用pdfscreen制作演示文稿?
- 52 如何在演示文稿中加入视频文件?

使用如下命令可在演示文稿中加入预先准备好的视频文件,

\film [label=wavetc,width=9cm,height=9cm,poster]{}{Films/wavetc.avi}

这个命令可以在岩石文稿中包含视频文件,但需要 multimedia.sty 支持,该 文件可从网上下载,以存在相关模板的目录中。

# 参考文献

- <span id="page-25-0"></span>[1] 吴凌云. CTEX FAQ(常见问题集), 2003
- [2] 李平. LATEX 2ε及常用宏包使用指南. 北京: 清华大学出版社, 2004
- $[3]$  邓建松, 彭冉冉, 陈长松. IATEX 2ε科技排版指南. 北京: 科学出版社, 2001